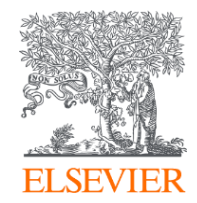

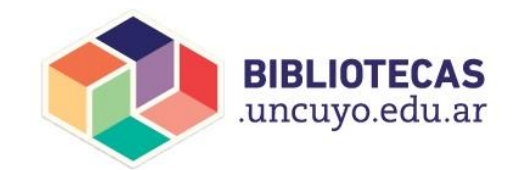

# **Scopus**®

La plataforma de análisis bibliográfico que facilita la investigación

Gabriel Maruca, CC LAS South

2020

# Preguntas frecuentes

- ¿Para qué sirve Scopus?
- ¿Por qué me conviene crear una cuenta de usuario en Scopus?
- *i*. Cómo encontrar un referente sobre un tema en Scopus?
- ¿Qué variables tengo que tener cuenta a la hora de buscar un referente?
- ¿Cómo encontrar la mejor publicación para publicar?
- ¿Qué variables tengo que tener cuenta a la hora de buscar una publicación?

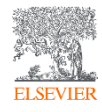

## **¿Qué es Scopus?**

**ELSEVIEE** 

La mayor base de datos **MULTIDISCIPLINAR** de resúmenes y citas de la literatura científica **revisada por pares y actualizada DIARIAMENTE**

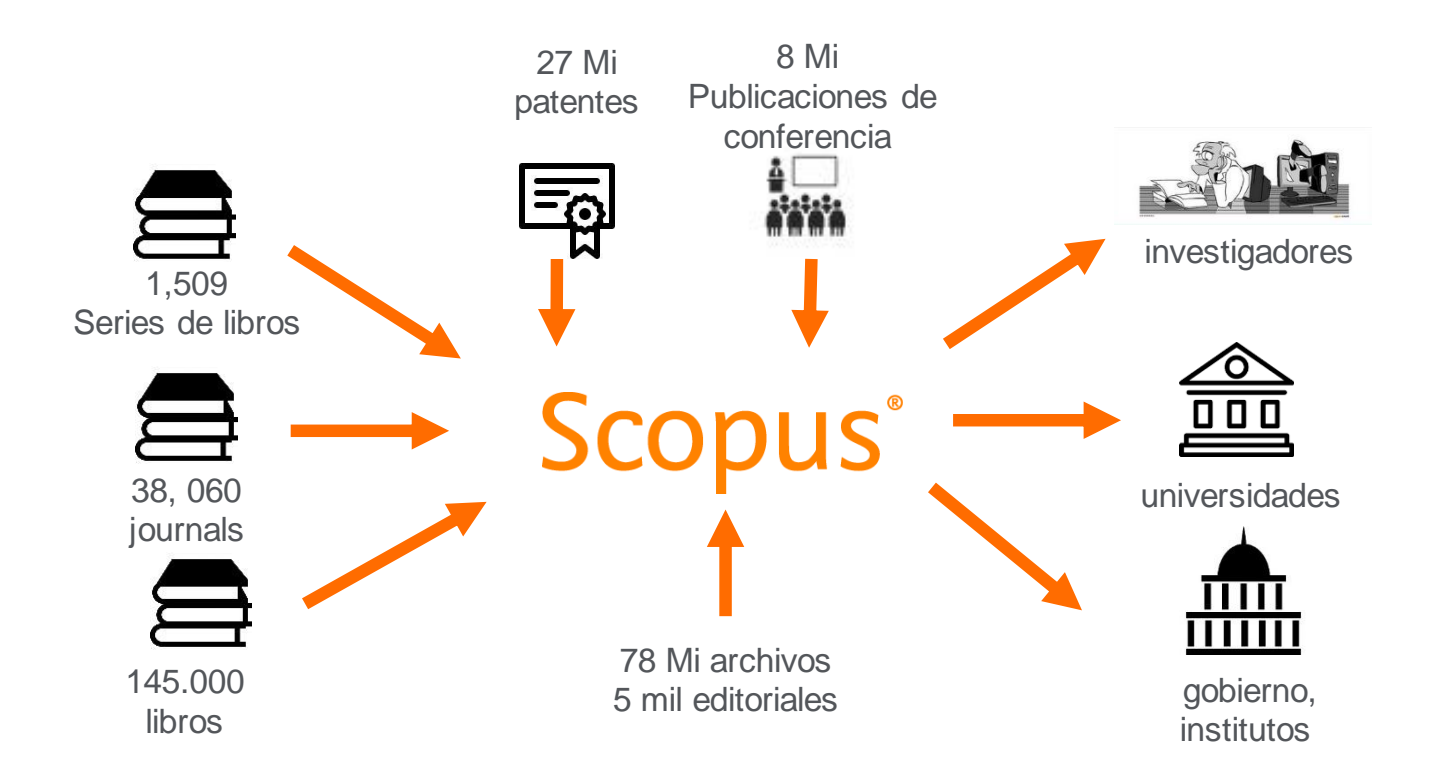

## Editoriales y Áreas cubiertas en Scopus

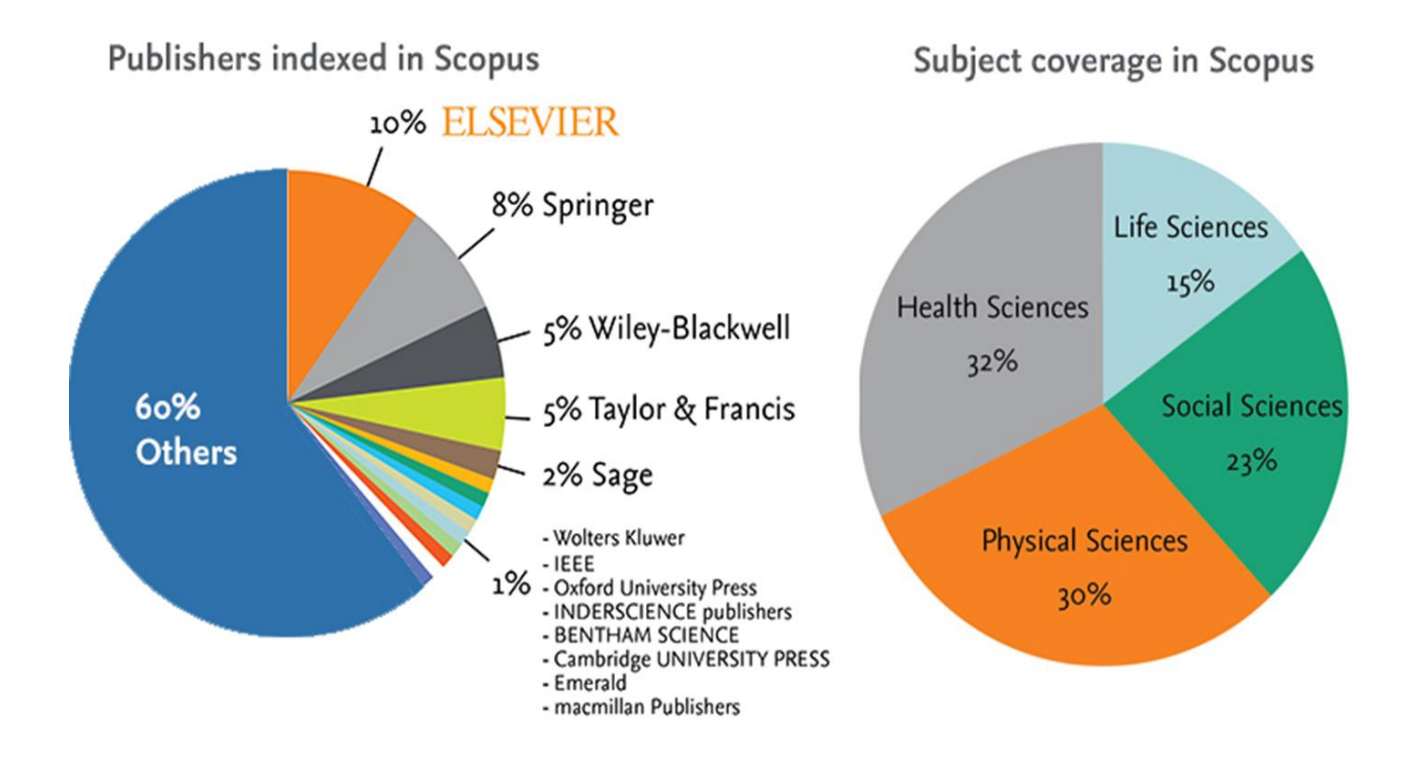

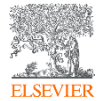

## Research Metrics

## CiteScore es una métrica simple para todos los journals en Scopus **A**

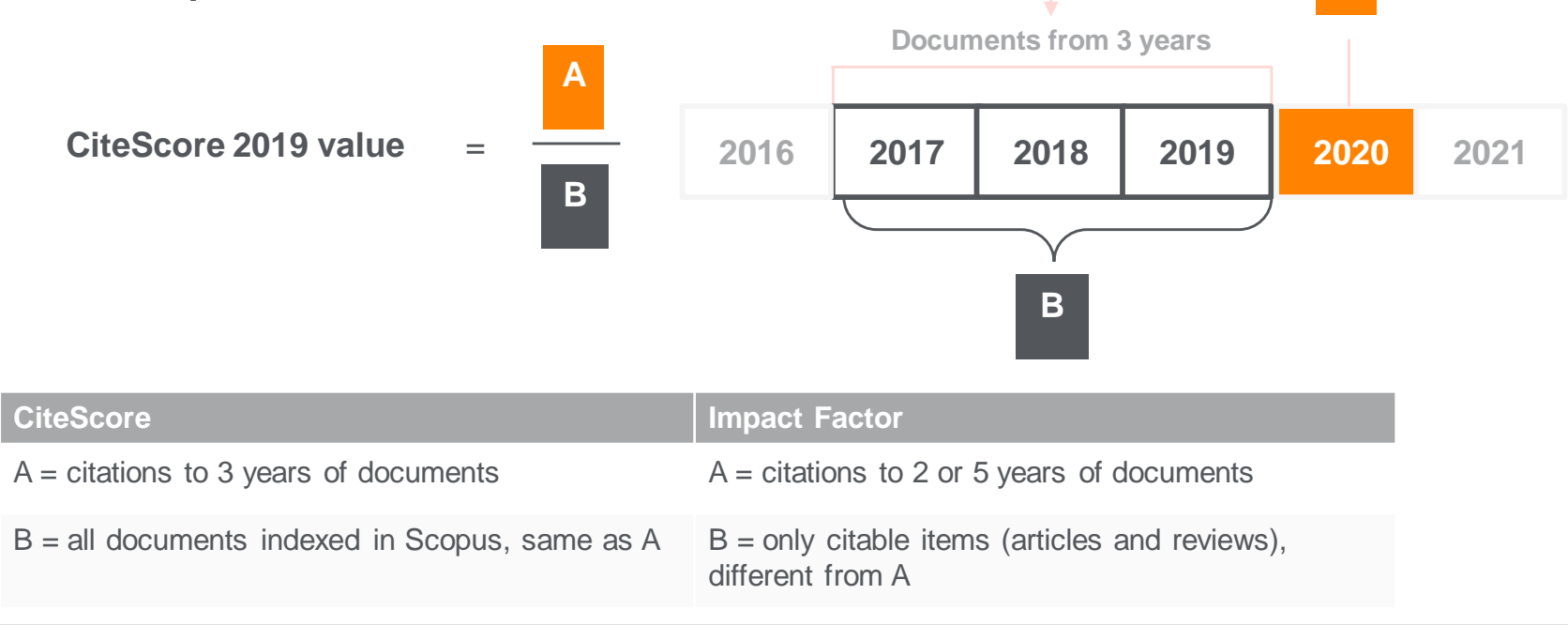

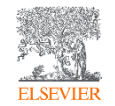

## **Ventajas de las métricas de CiteScore**

#### **Abarcativa**

**Basado en Scopus**, la base de datos de citas y resúmenes más amplia del mundo

Las métricas de CiteScore estarán disponibles para todos los títulos seriales, **no solo para publicaciones periódicas**

Las métricas de CiteScore pueden ser calculadas para los "Portfolios" o colecciones de revistas

#### **Transparente Actual**

Las métricas de CiteScore están **disponibles de forma gratuita**

Las métricas de CiteScore son **fáciles de calcular por ti mismo**

**La base de datos subyacente está disponible** para que pueda interrogar

CiteScore Tracker se **actualiza mensualmente**

Los nuevos títulos tendrán las métricas de CiteScore el **año posterior a su indexación en Scopus**

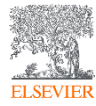

## Scopus y Mendeley. Cómo incorporar referencias de forma masiva

## 1,472,941 document results

TITLE-ABS-KEY (antibodies)

Belit En Save A Set alert a Set feed

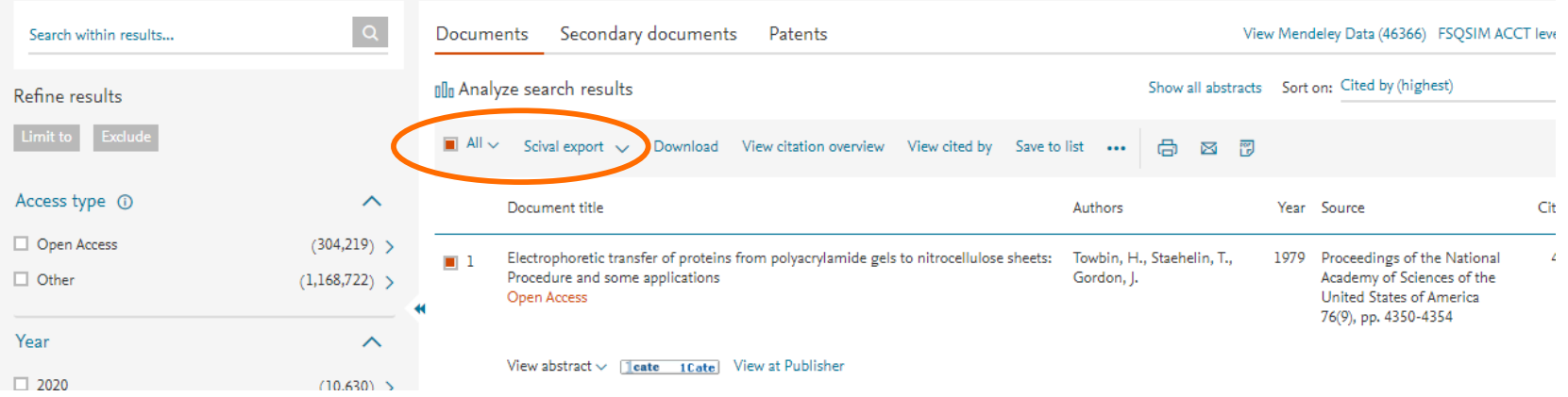

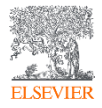

## Scopus y Mendeley. Cómo incorporar referencias de forma masiva

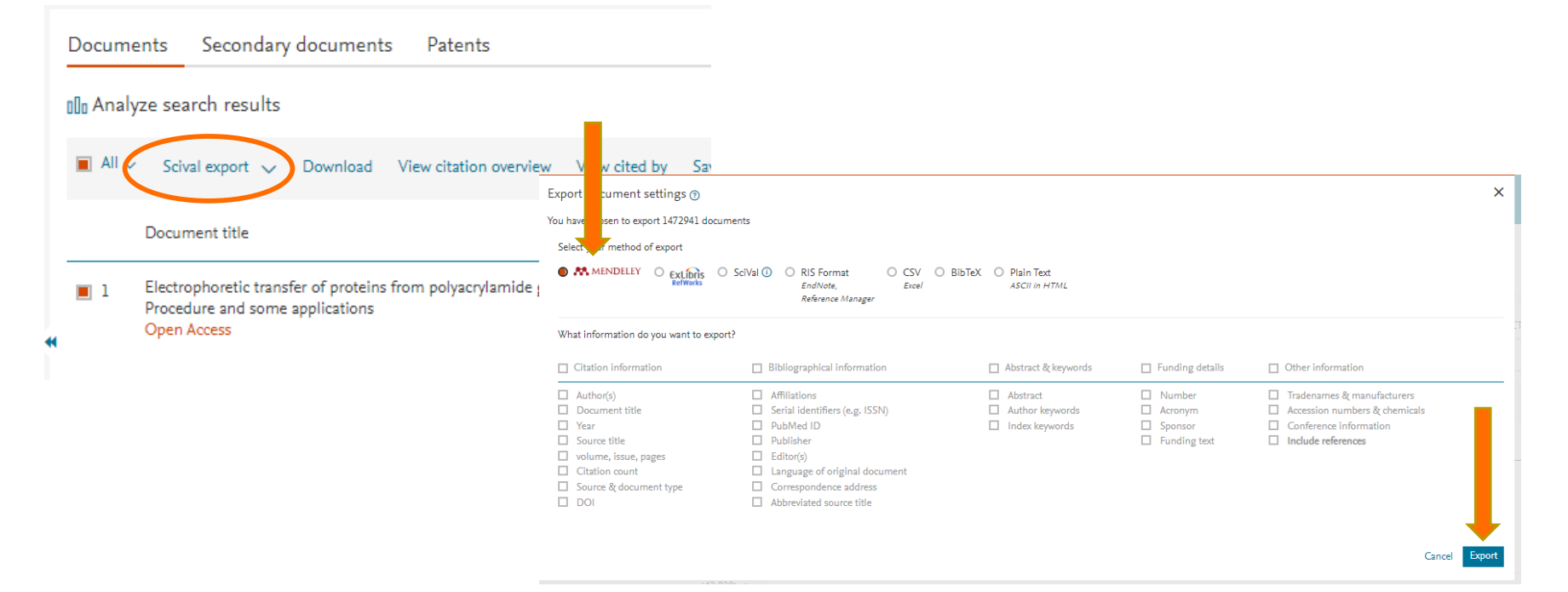

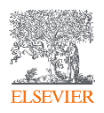

## Scopus y Mendeley. Cómo incorporar referencias de manera individual

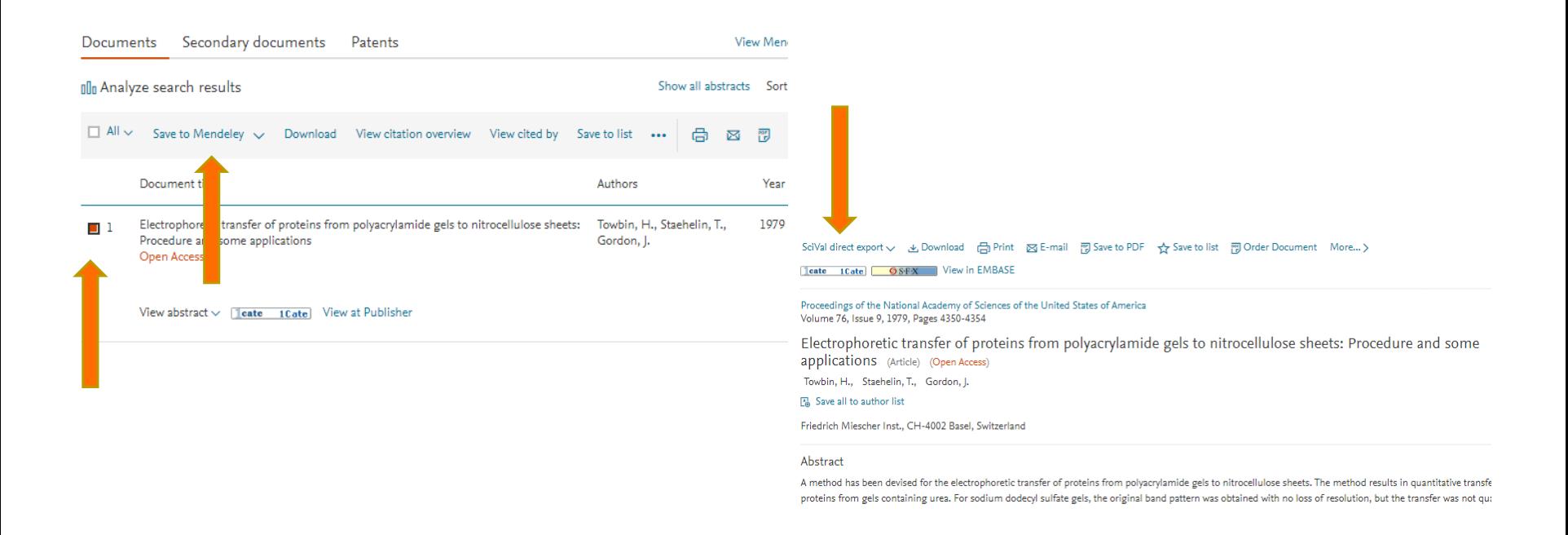

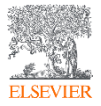

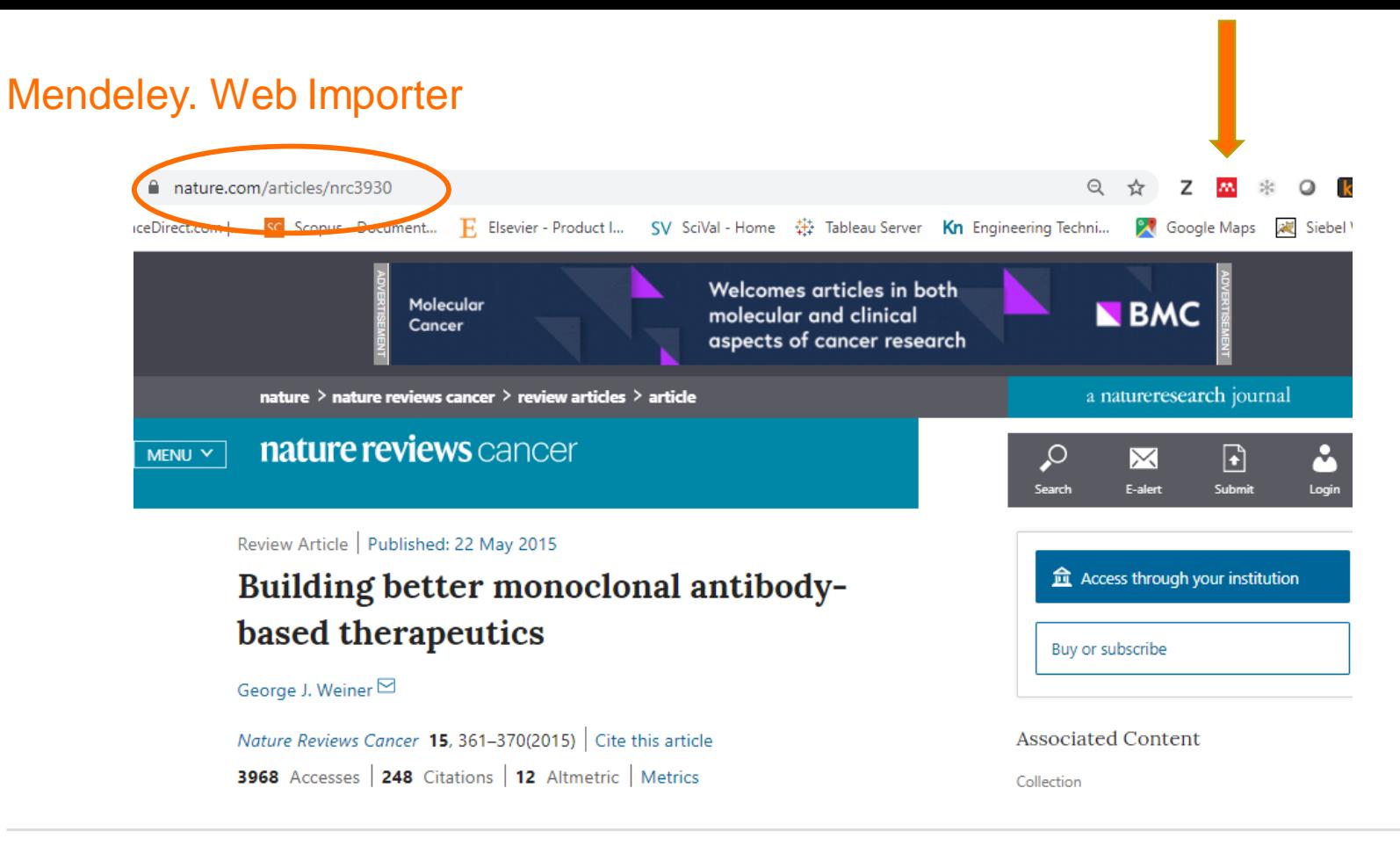

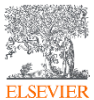

## Mendeley. Web Importer

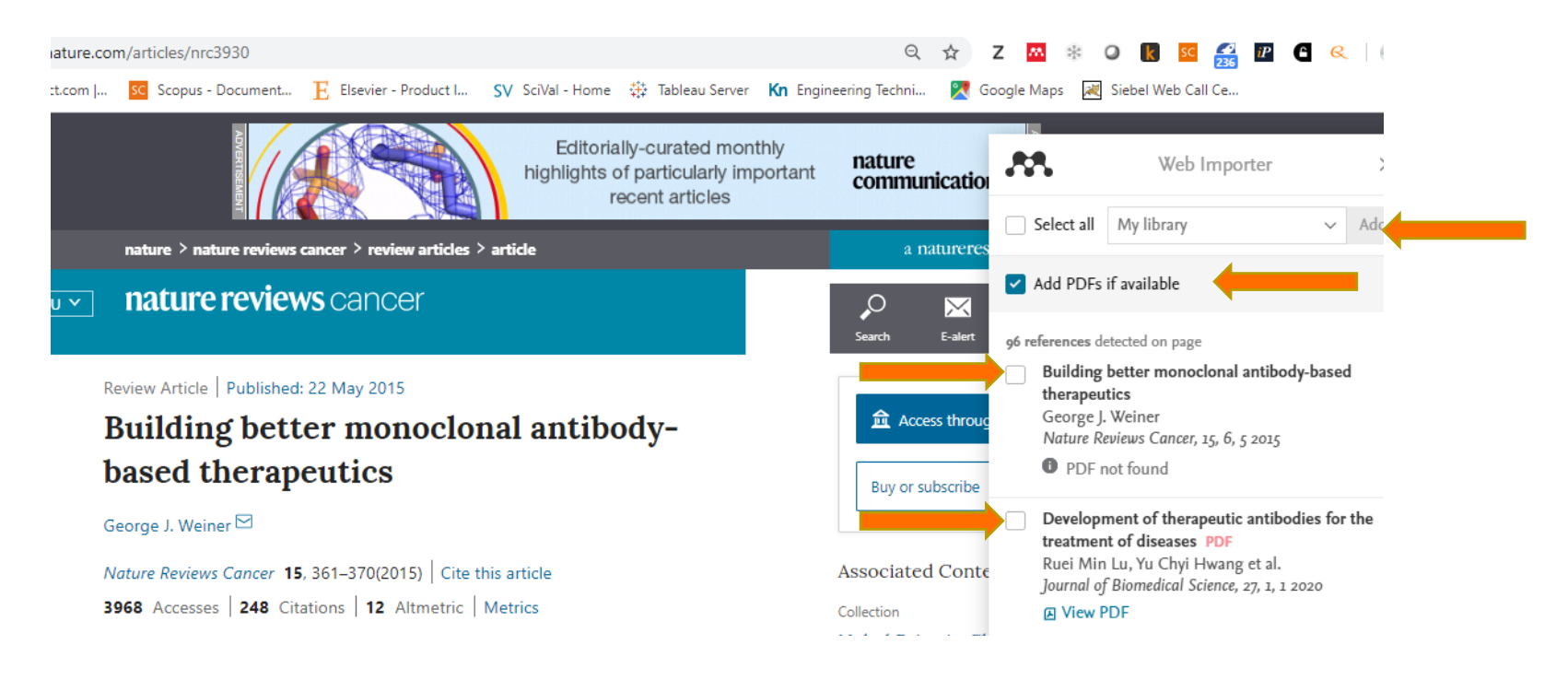

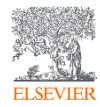

## **Enlace DataSearch en Scopus**

• Esta colaboración permite a los usuarios de Scopus ejecutar una búsqueda en DataSearch que coincida con su búsqueda Scopus simultáneamente con un solo clic. Tanto la búsqueda simple como la búsqueda avanzada están soportadas.

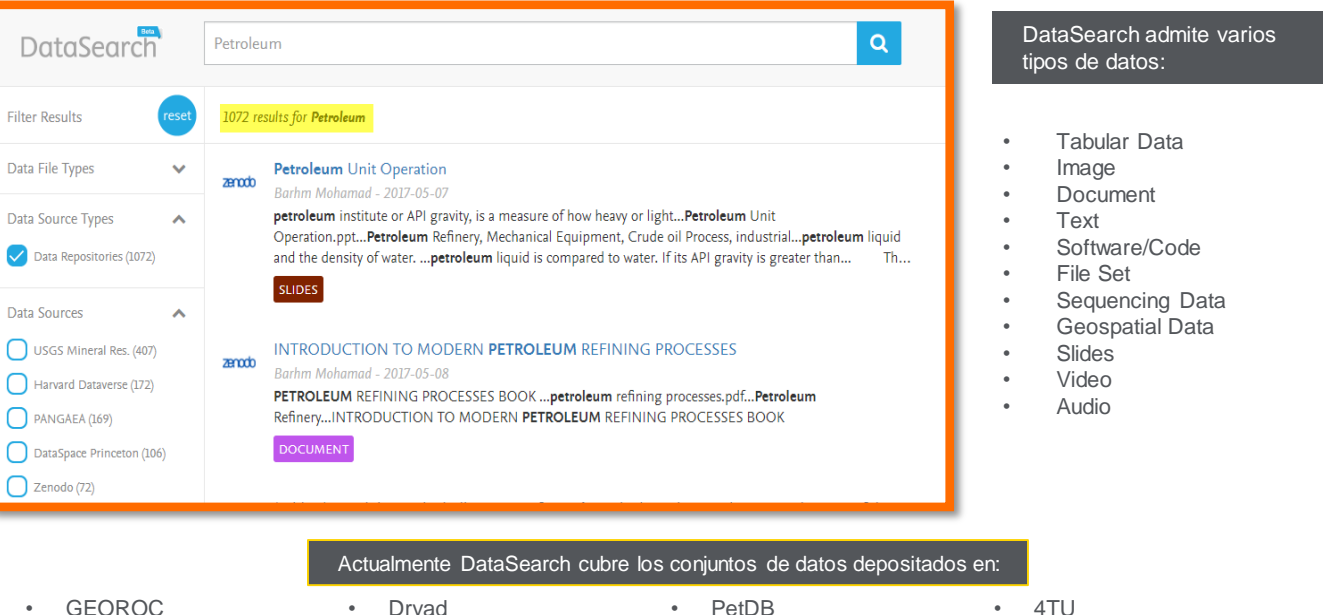

- 
- Zenodo
- PANGAEA
- Harvard Dataverse
- USGS
- **NeuroElectro**
- Dryad
- DataSpace Princeton
- NAVDAT
- Apollo Cambridge
- MetPetDB
- ThermoML at NIST TRC
- 
- 
- 
- **Smithsonian**
- DSpace Washington
- ICPSR
- Med Sans Frontieres
- **Mendeley Data**

• LSHTM Data Compass

## Herramientas de Análisis

Scopus cuenta con herramientas inteligentes para rastrear, analizar y visualizar la investigación.

**Analyze search results:** Análisis con recursos visuales permite comprender mejor las métricas de su búsqueda.

**Citation Overview:** Verifica las citaciones recibidas por un artículo. El resumen muestra, en formato de tabla, el número de citas por año para cada artículo que usted seleccione.

**Author Profile Page:** Es posible analizar con facilidad la producción científica de un individuo. Ver sus citas y recuento de documentos, índice h y acceder a una mejor imagen de un individuo, sus publicaciones e influencia.

**Compare Journals**: Trae el comparativo de diferentes revistas usando una variedad de métricas.

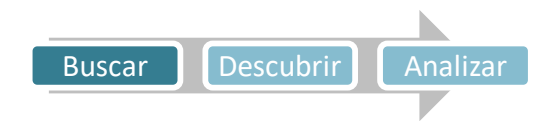

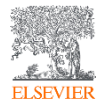

www.scopus.com Análisis de autor

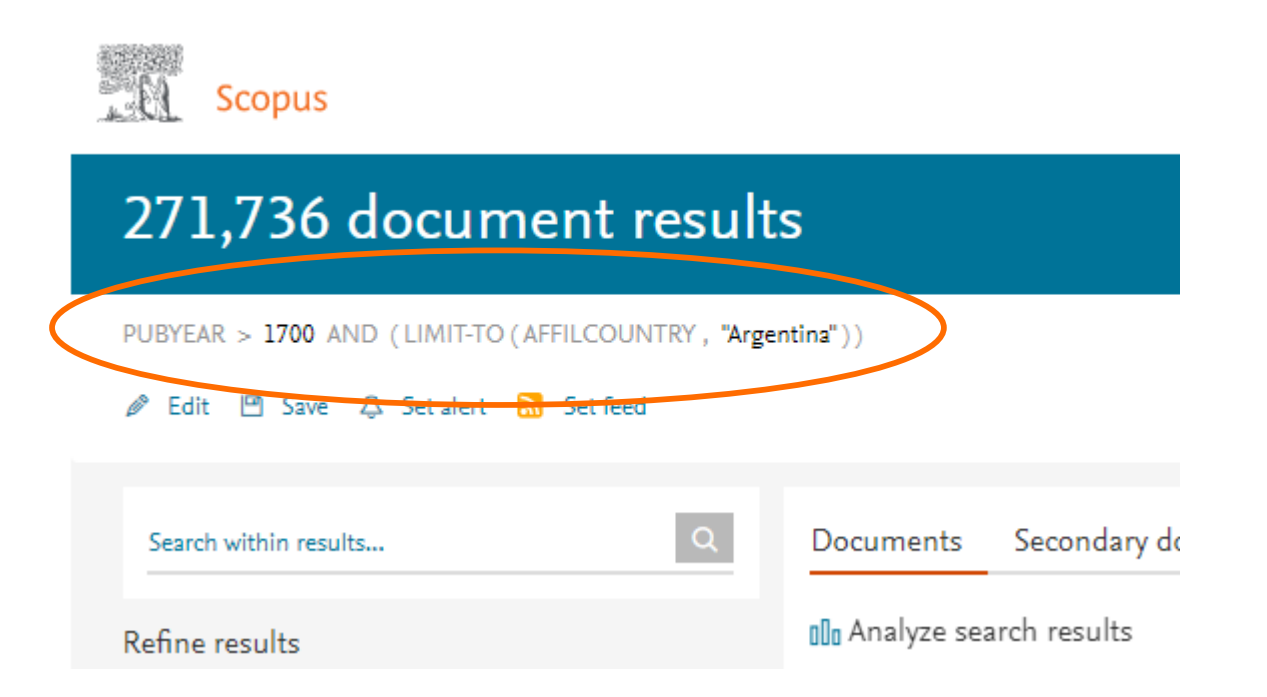

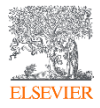

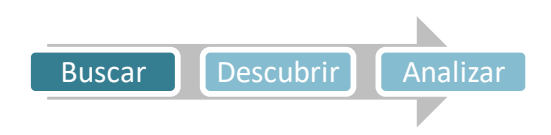

#### www.scopus.com

#### 271,736 document results

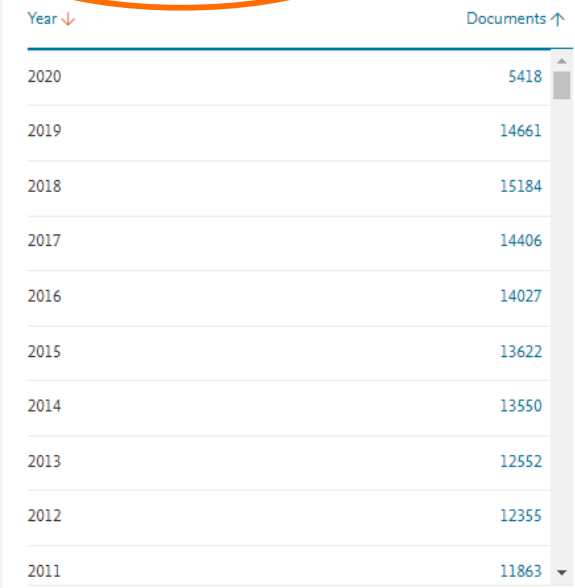

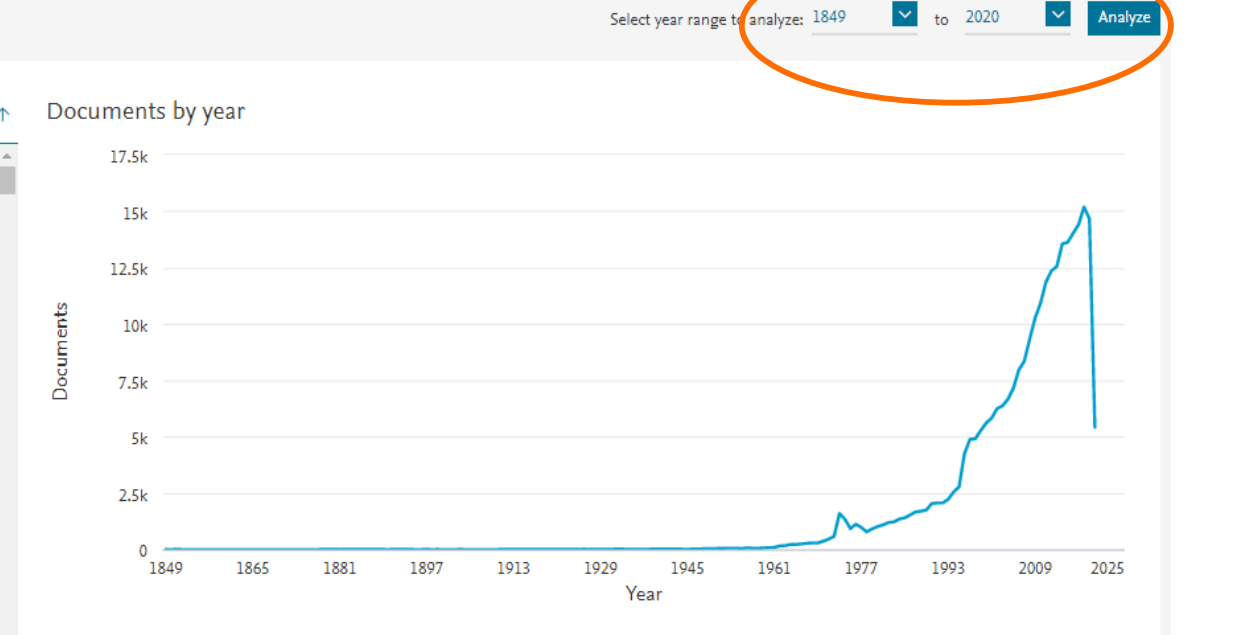

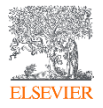

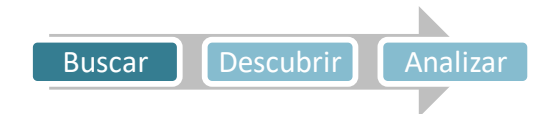

## www.scopus.com Artículos indexados por institución

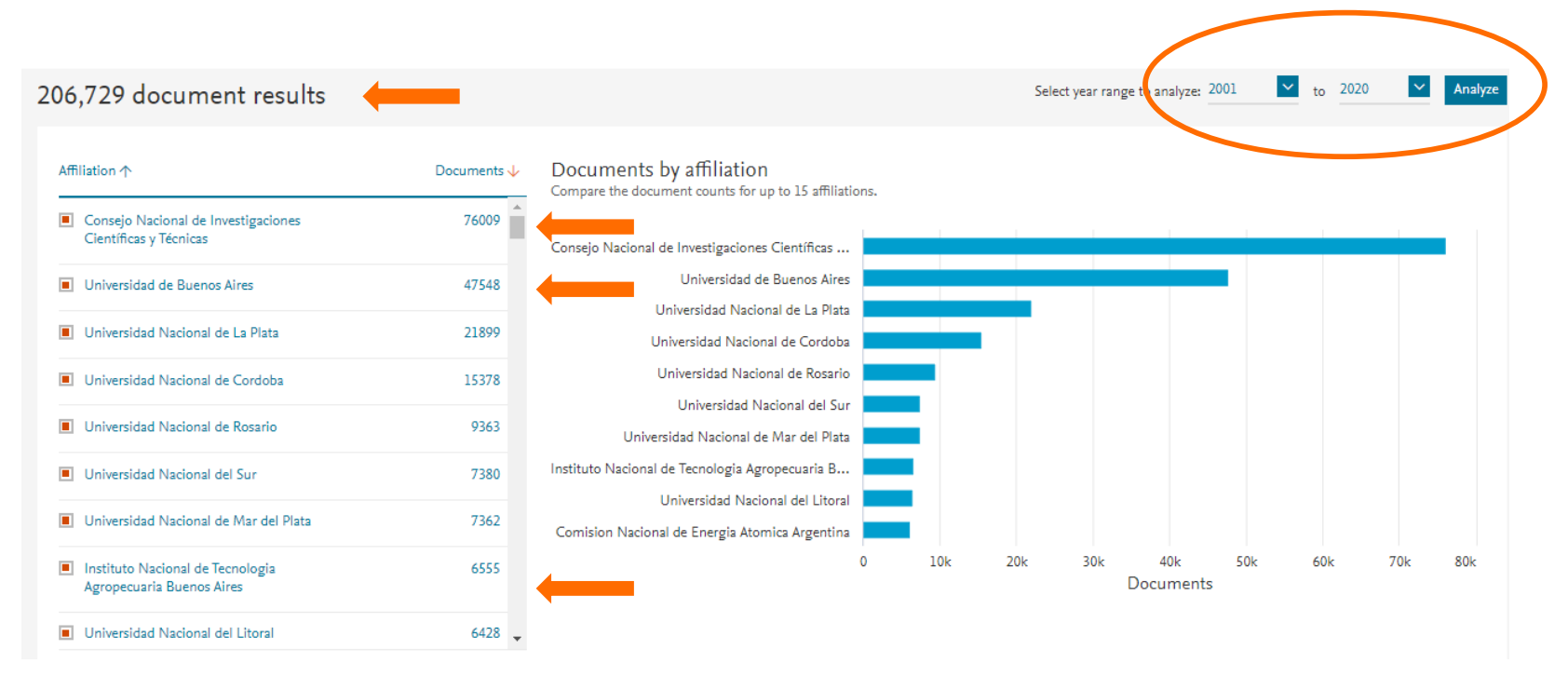

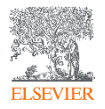

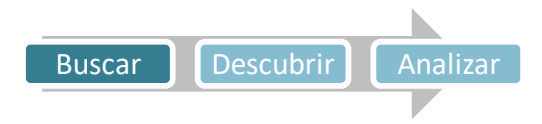

#### www.scopus.com

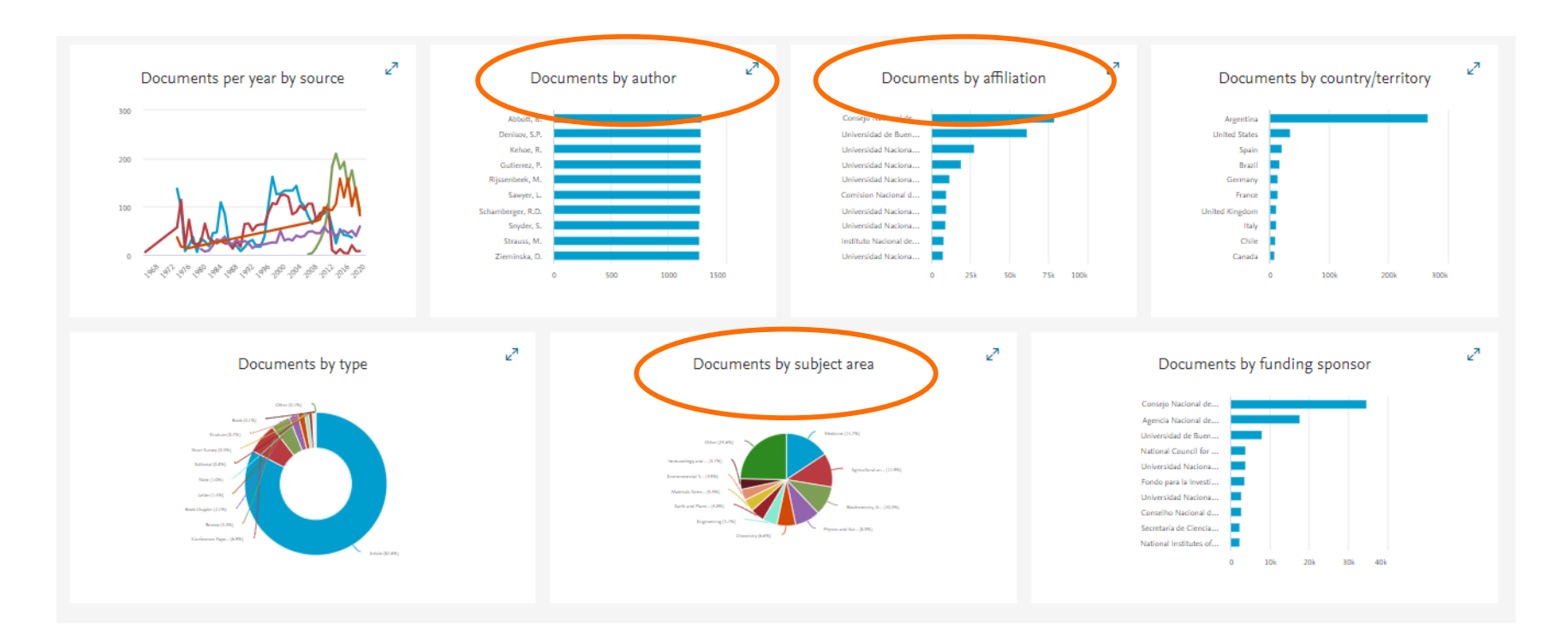

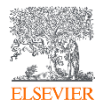

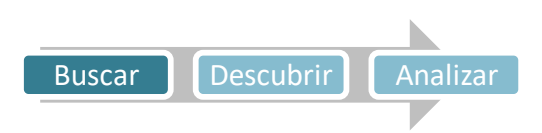

## www.scopus.com Análisis de autor

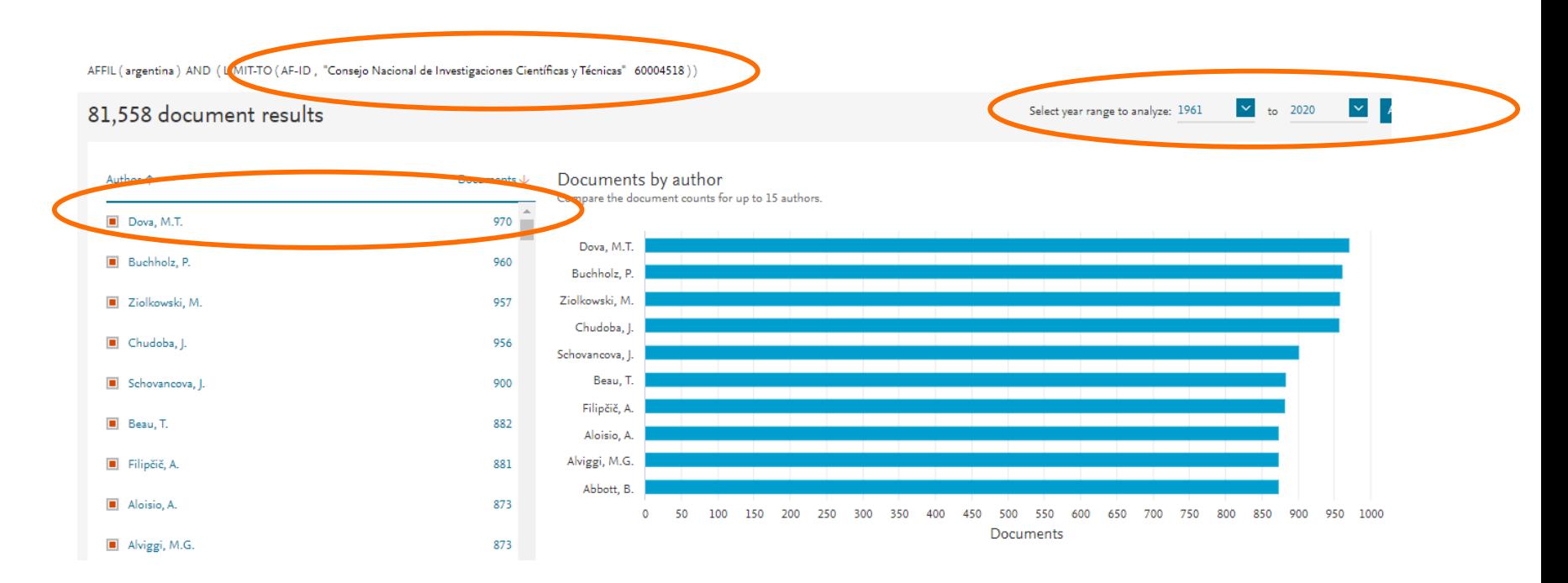

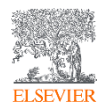

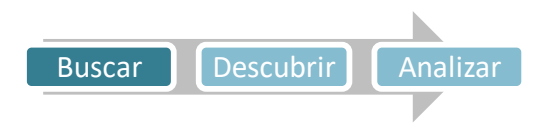

## www.scopus.com Análisis de autor

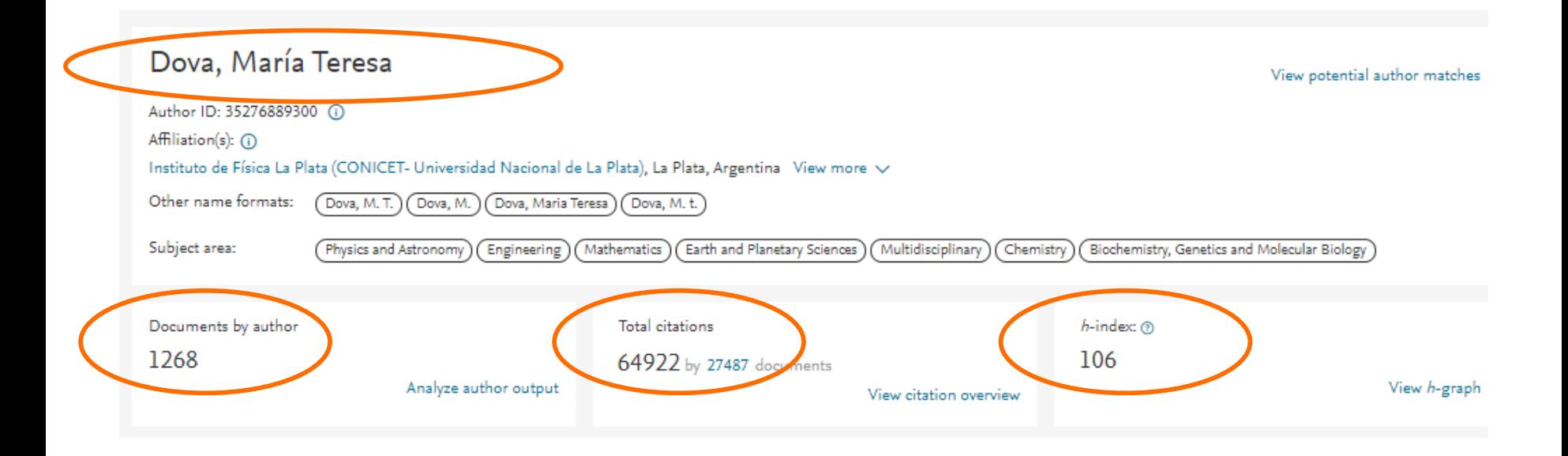

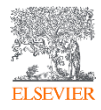

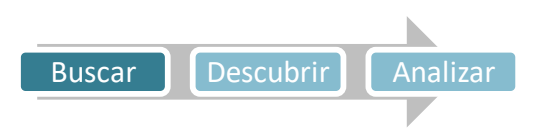

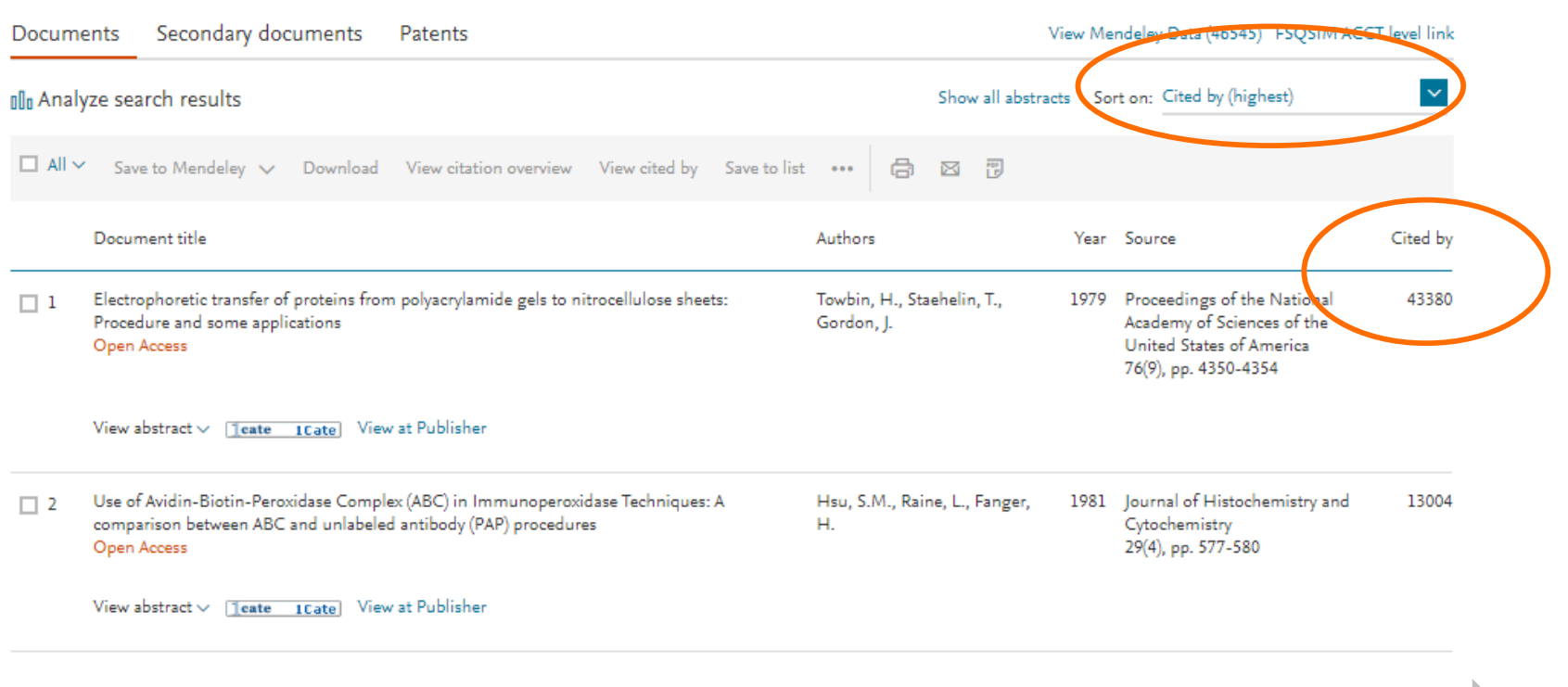

Buscar Descubrir Analizar

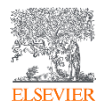

## 43,380 documents have cited:

Electrophoretic transfer of proteins from polyacrylamide gels to nitrocellulose sheets: Procedure and some applications

Towbin H., Staehelin T., Gordon J.

(1979) Proceedings of the National Academy of Sciences of the United States of America, 76 (9), pp. 4350-4354.

#### Set feed

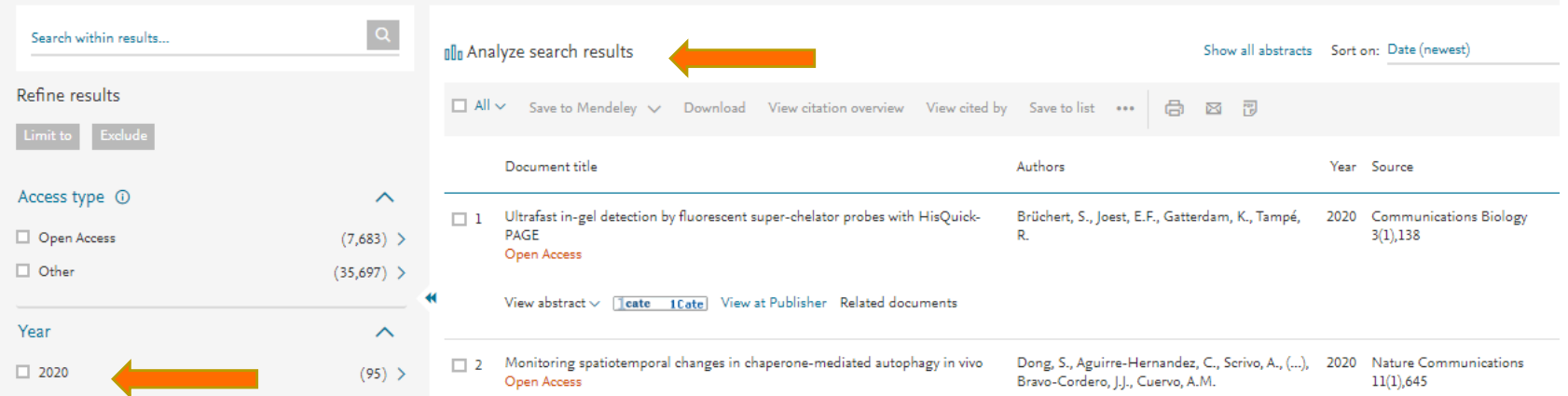

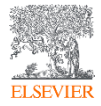

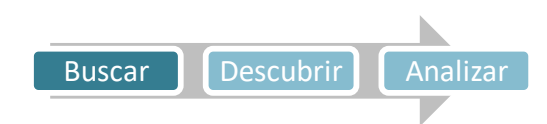

 $631 -$ 

43,380 document results

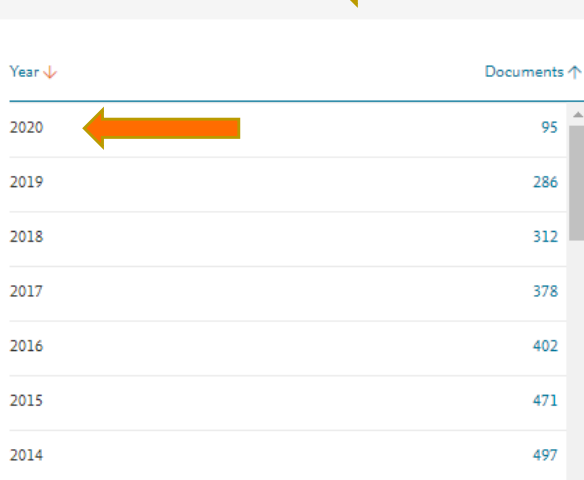

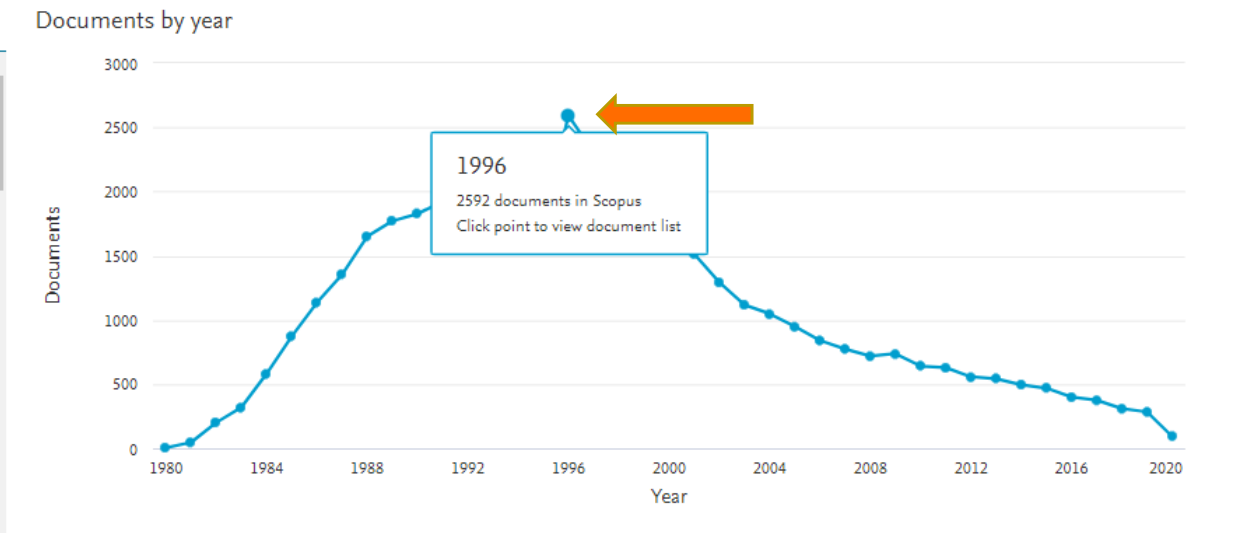

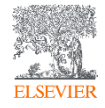

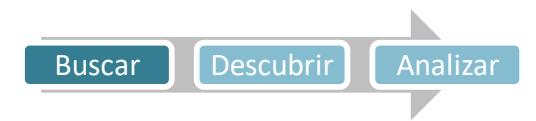

 $\sim$  to 2020 Select year range to analyze: 1980

Analyze

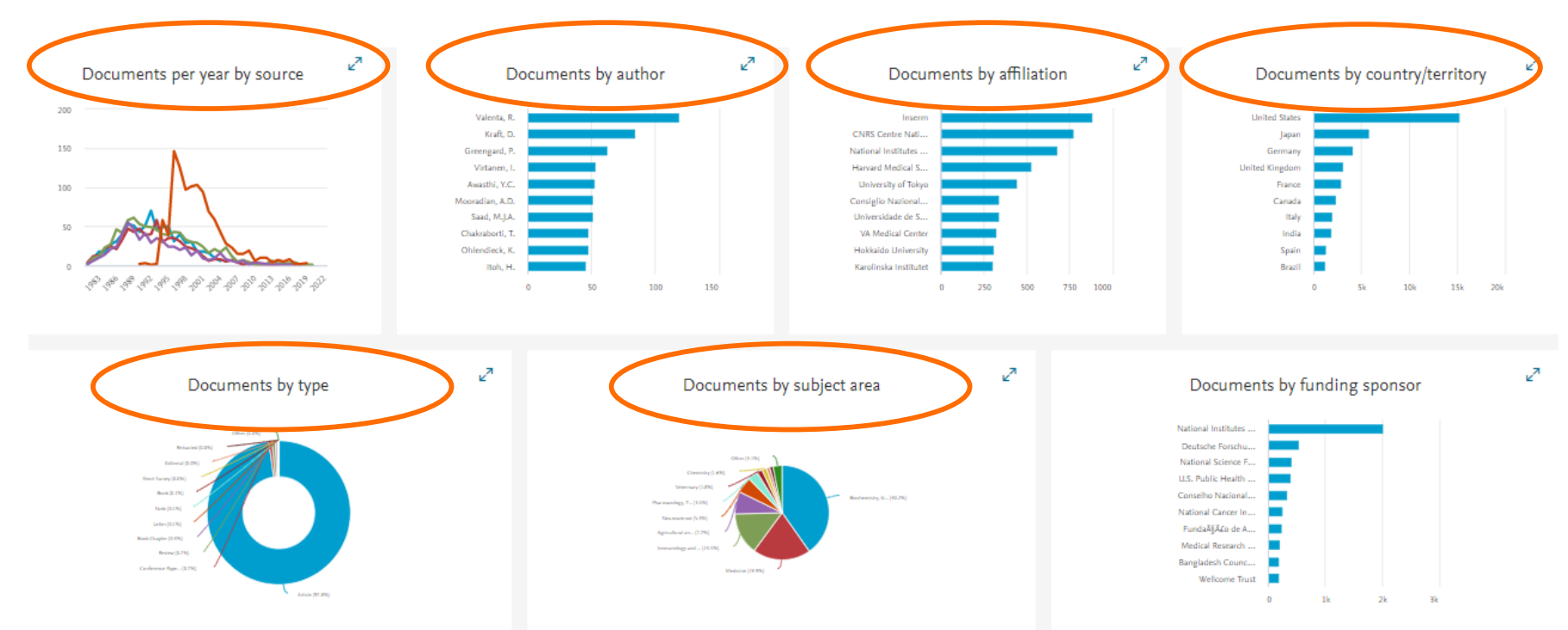

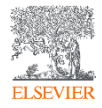

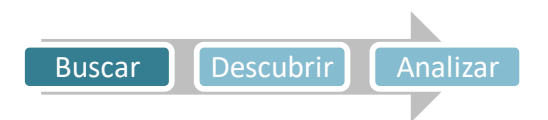

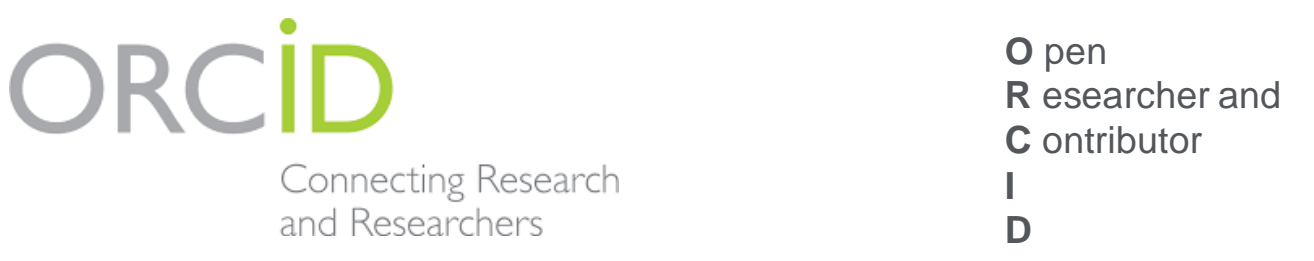

ORCID proporciona un identificador digital persistente que lo distingue de todos los demás investigadores y, a través de la integración en flujos de trabajo de investigación clave como el manuscrito y la presentación de la subvención, admite vínculos automáticos entre usted y sus actividades profesionales, asegurando que su trabajo sea reconocido.

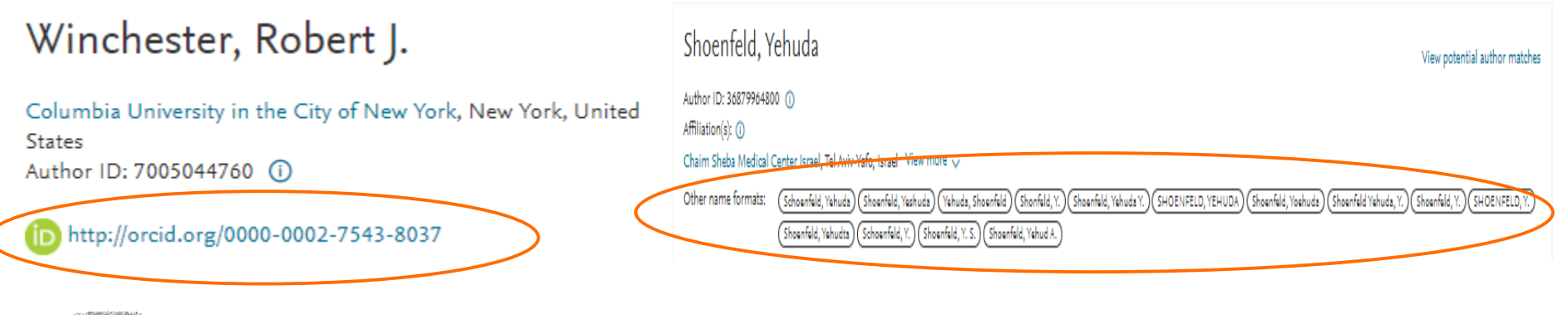

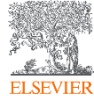

Para qué sirve indexar en Scopus?

❑ Visibilidad

- ❑ Análisis de citas. Quién? Donde?
- ❑ Análisis de colaboraciones
- ❑ Programas de intercambio
- ❑ Información comprobable
- ❑ Seguimiento
- ❑ Mapeo

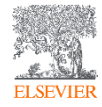

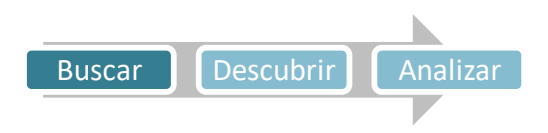

# Preguntas frecuentes

- ¿Para qué sirve Scopus? Para poder iniciar una Investigación con información de más de 5 mil editoriales
- ¿Por qué me conviene crear una cuenta de usuario en Scopus? Para poder crear alertas, guardar búsquedas y optimizar los resultados
- ¿Cómo encontrar un referente sobre un tema en Scopus? A través del Author Profile
- ¿Qué variables tengo que tener cuenta a la hora de buscar un referente? H-*Index*, cantidad de publicaciones indexadas, cantidad de citas y PERÍODO de publicación
- ¿Cómo encontrar la mejor publicación para publicar? A través de la comparación de Sources

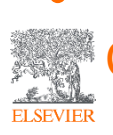

• ¿Qué variables tengo que tener cuenta a la hora de buscar una publicación? Citescore, cantidad de citas recibidas, percentil y años de INDEXACIÓN

## <https://www.instagram.com/laselsevier/?hl=es>

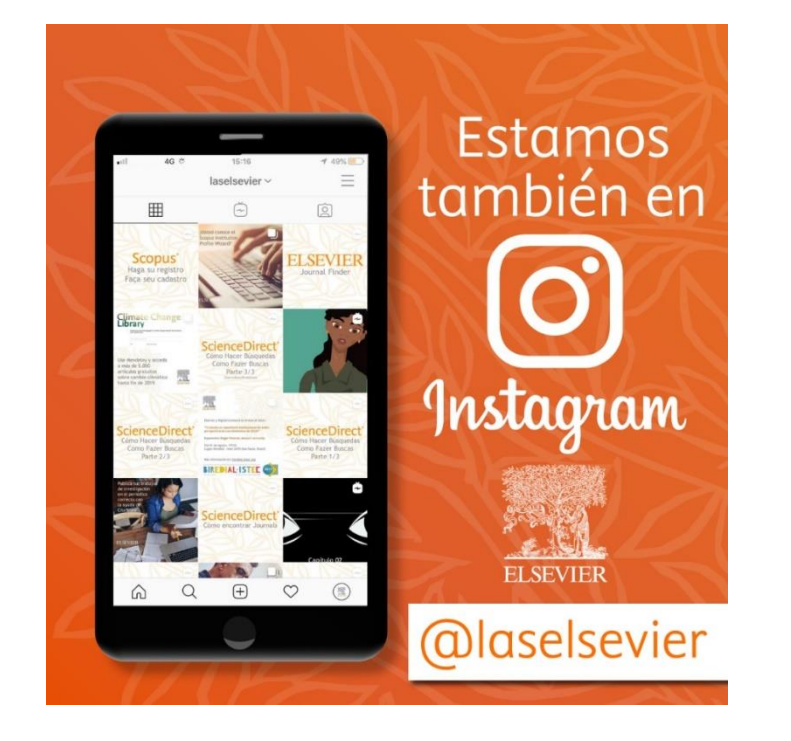

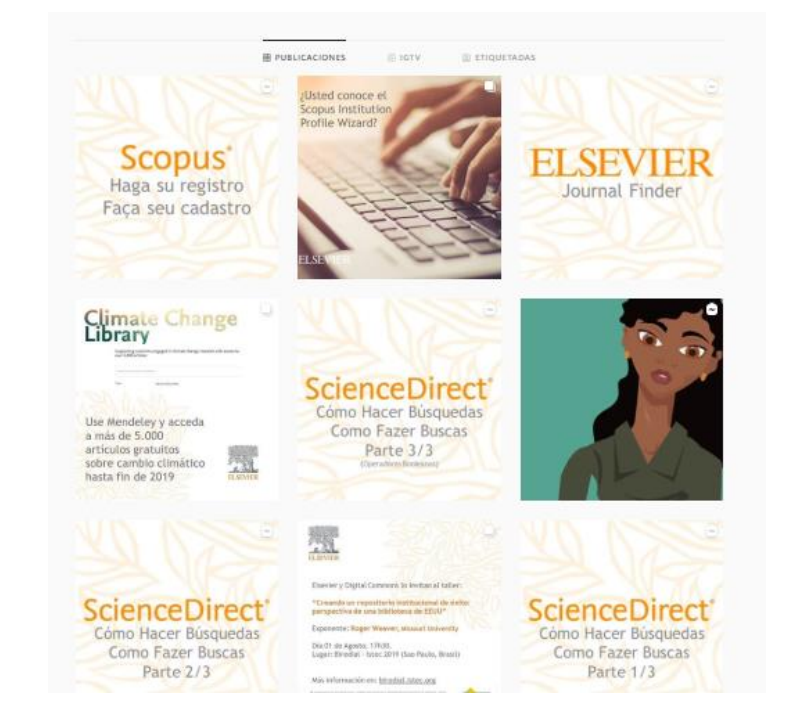

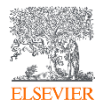

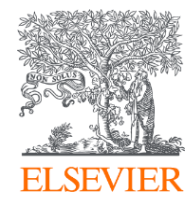

# Thank you

[g.maruca@elsevier.com](mailto:g.maruca@elsevier.com)

<https://journalfinder.elsevier.com/> <https://www.readyforscopus.com/>

<https://www.instagram.com/laselsevier/?hl=es>

RSS LAS South 2020

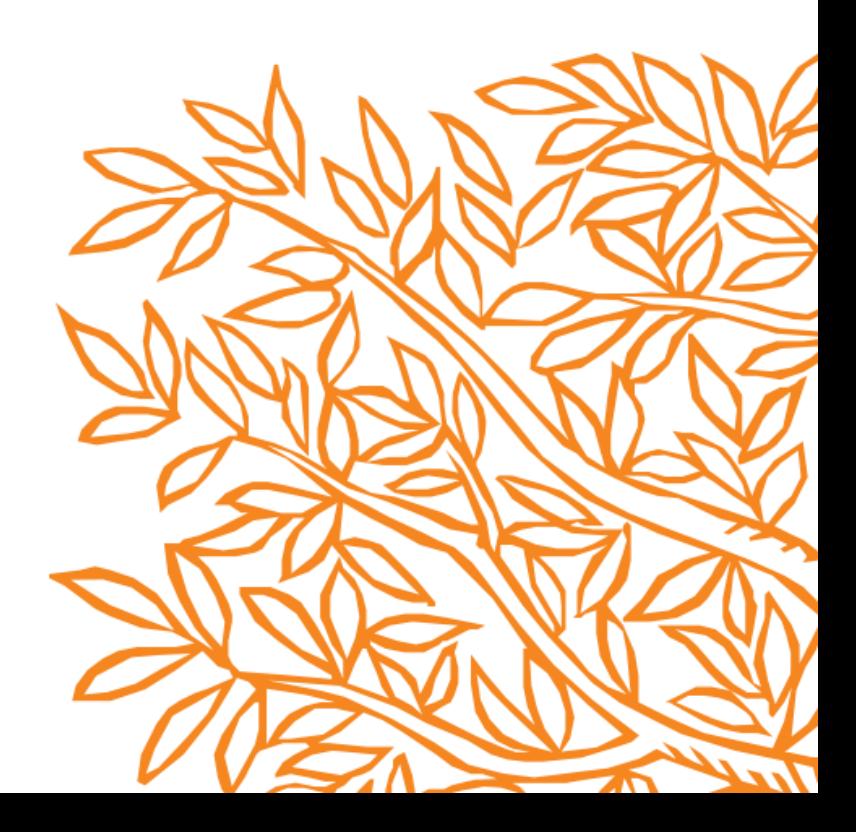